### UC San Diego Health

# **Timekeeping and Pay Overview**

## NEO Handouts for Timekeeping and Pay

You've got 5 handouts:

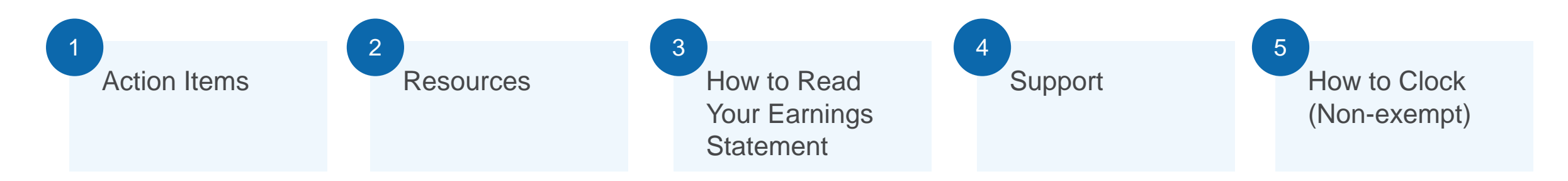

These handouts and this presentation are available on the East Campus Transition website: https://employment.ucsd.edu/ECtransition

### **RESOURCES**

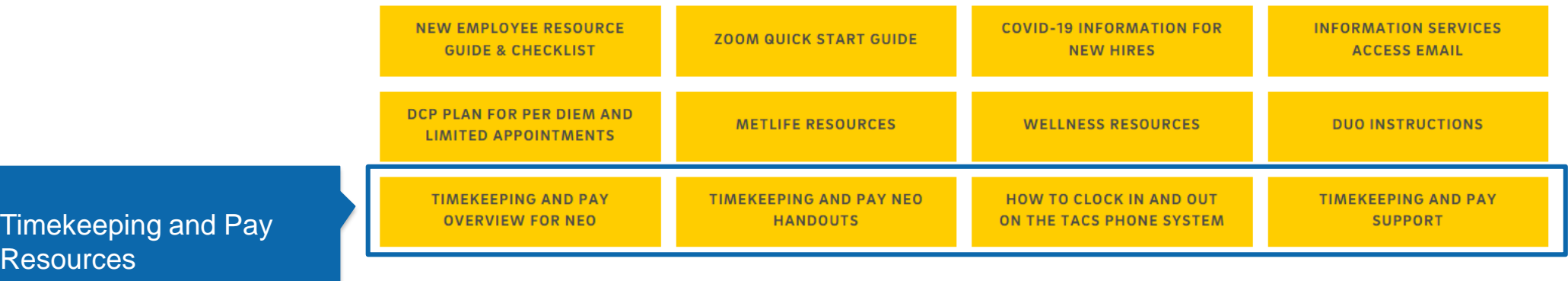

## Agenda

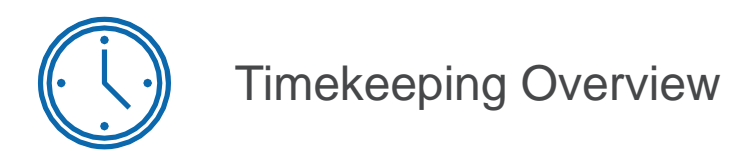

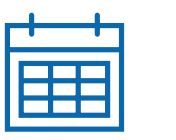

Pay Overview

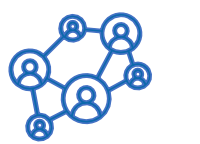

How to Get Help

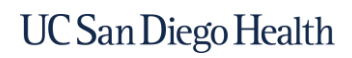

# **Timekeeping Overview**

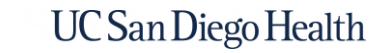

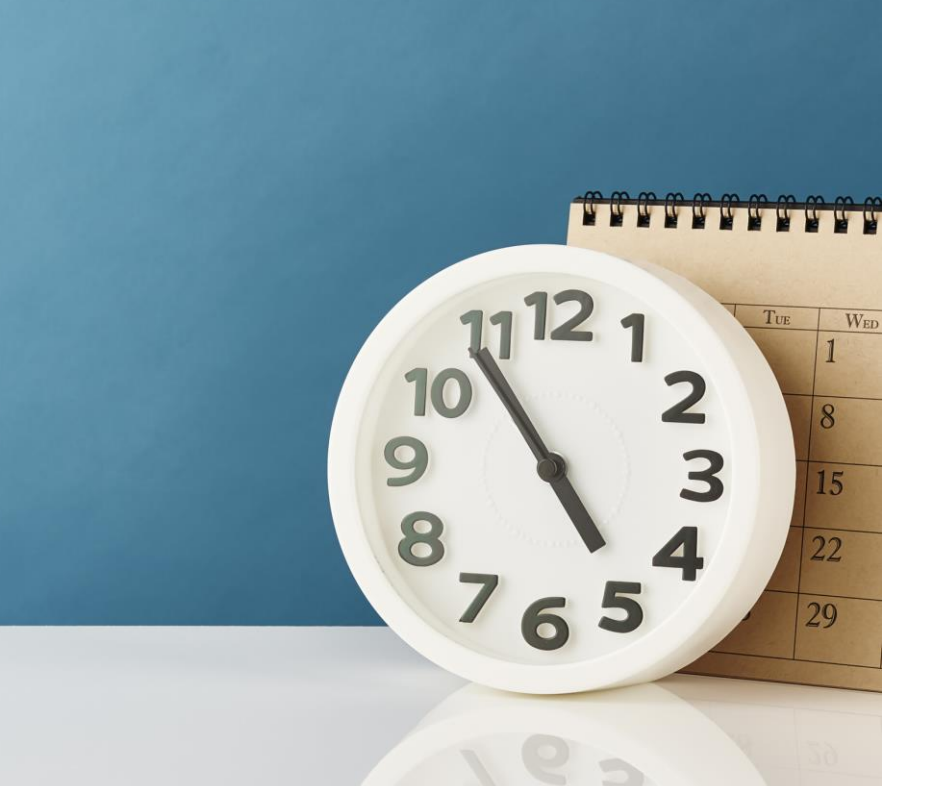

4

## What's Changing?

New central timekeeping team: **Health Timekeeping Services (HTS)**

2

1

New way to clock in and out: **Non-exempt employees use an on-site phone to clock**

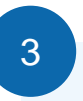

New timekeeping system: **Ecotime**

## Health Timekeeping Services (HTS)

The Health Timekeeping Services (HTS) Team is part of the UC San Diego Health Finance Division. HTS is responsible for the accuracy of pay generated from information recorded in UC San Diego Health's Ecotime timekeeping system. Review the [HTS Pulse site](https://pulse.ucsd.edu/departments/finance/timekeeping/Pages/health.aspx) for more information

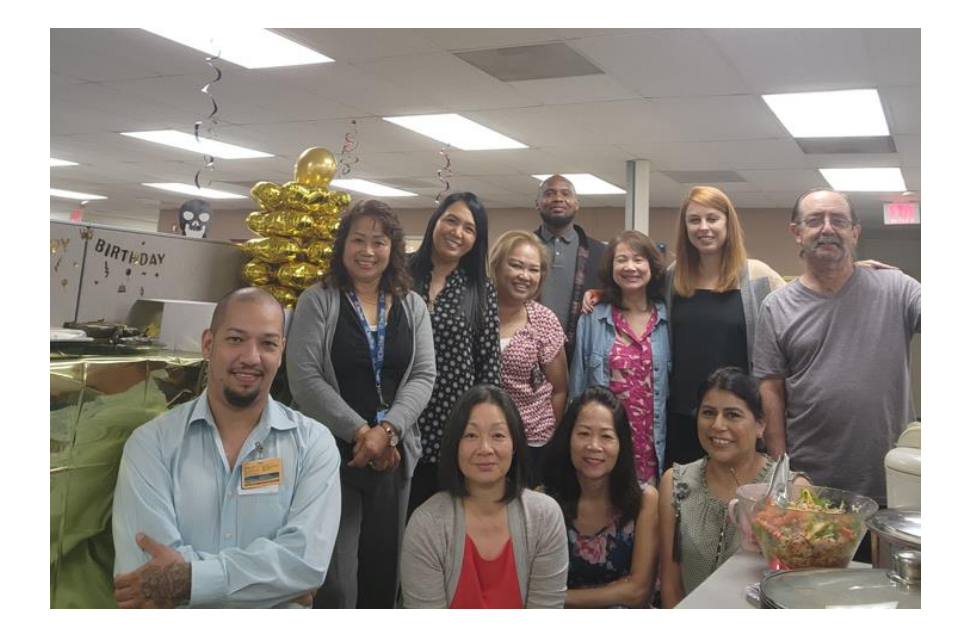

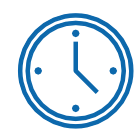

**HTS oversees Health Ecotime** and extracts hours to create the payroll files sent to the UCPath Center for payroll processing

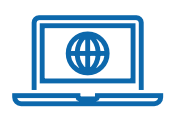

**HTS manages the HTS Portal** where employees and timekeepers can submit requests, ask questions, and review knowledge articles

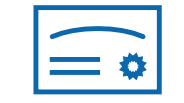

**HTS provides timekeeping training** and knowledge resources for employees, timekeepers, supervisors, and managers

### HTS Portal

The [HTS Portal](http://hts.ucsd.edu/) is the website where employees can submit timekeeping requests and questions to the HTS team. You'll have access on your first day as a UC San Diego Health employee.

## https://hts.ucsd.edu

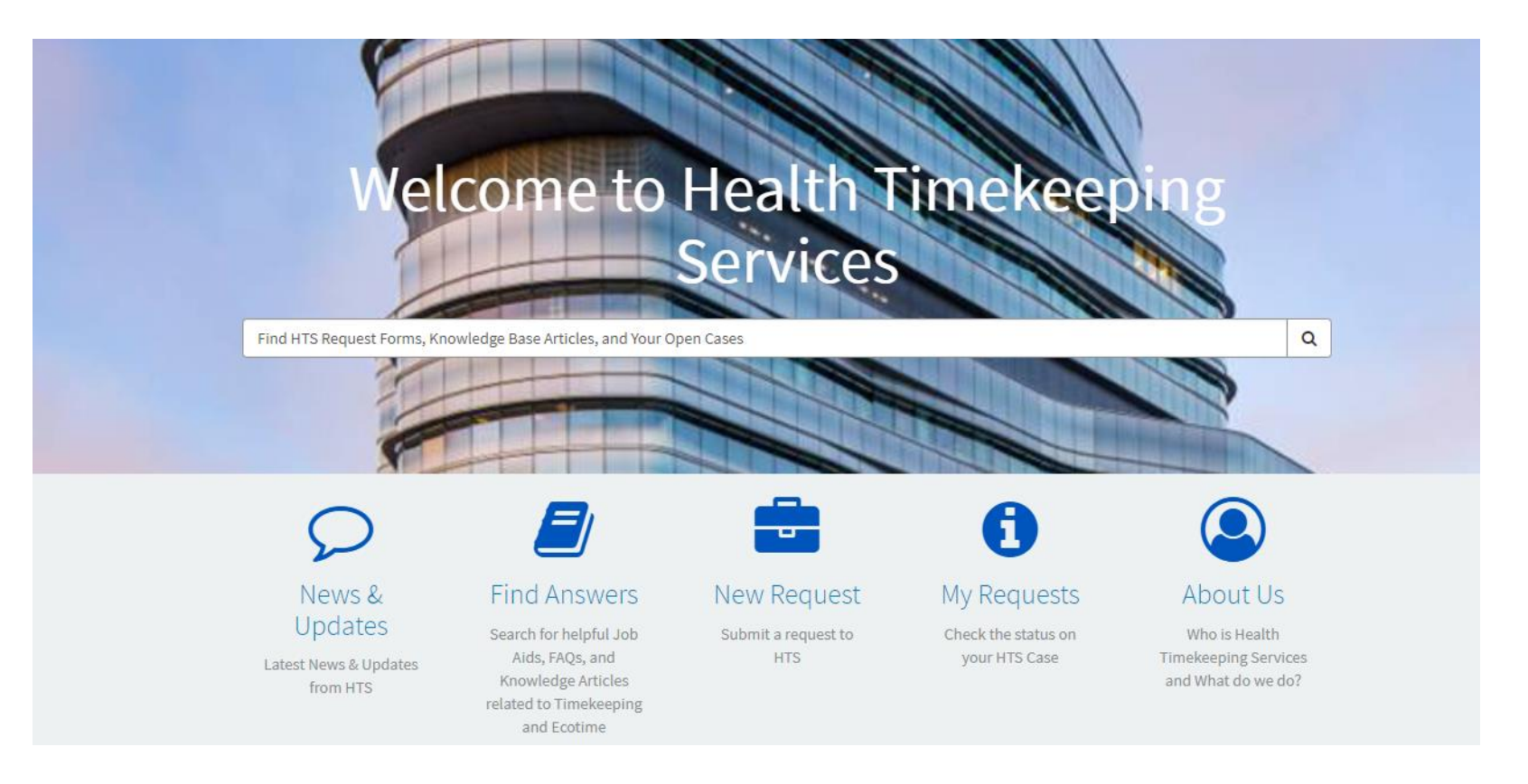

### How to Record Time

### **Non-exempt (hourly) employees clock in and out on a UC San Diego onsite telephone to record their time.**

• Timesheet edits and corrections are manually entered by the timekeeper

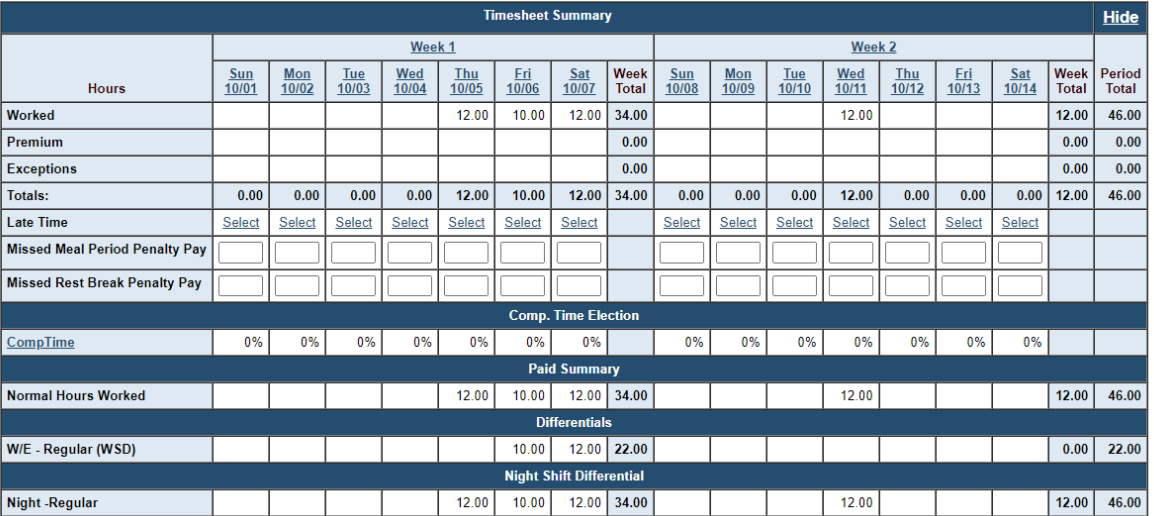

See the appendix for detailed clocking instructions and more information on recording meal breaks.

**Exempt (salary) employee hours are pre-populated in their timesheet.** Depending on their department practice:

- Employees can enter their own approved time off
- Their timekeepers can enter it on their behalf

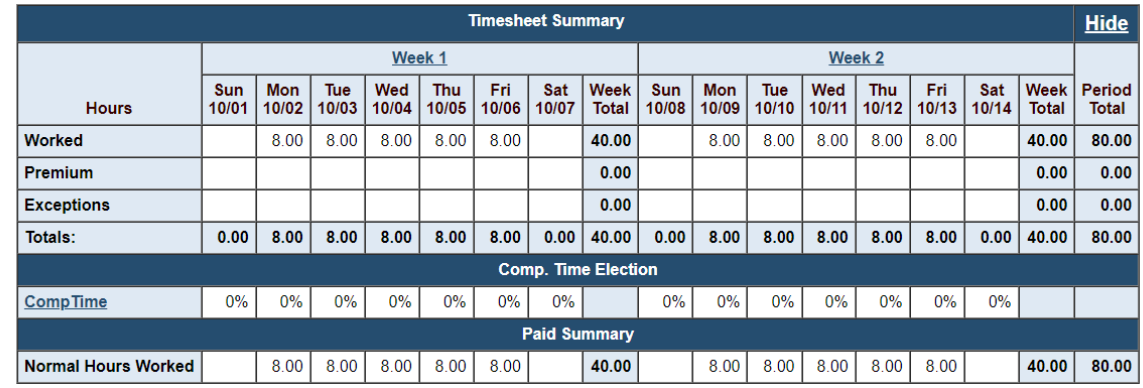

## How to Clock In & Out Using the Phone

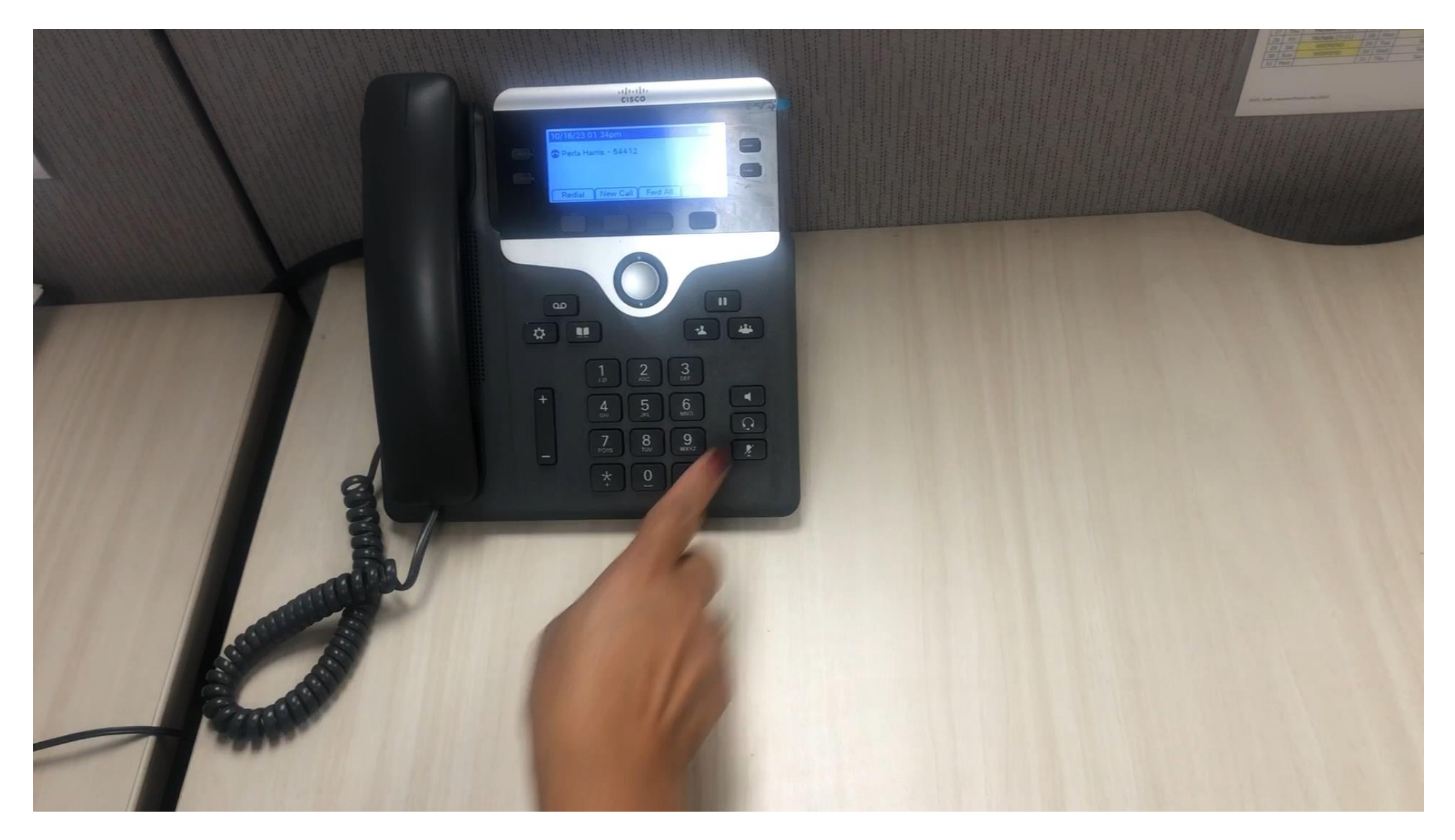

## Your First Timesheet (Non-exempt Employees)

You may not have Ecotime access on your first day or two of employment. If you get an error while clocking in or are unable to view your timesheet, record your hours in a paper timesheet. **You will be given a paper timesheet when you pick up your badge.** Ask your timekeeper to manually enter any hours you are unable to clock.

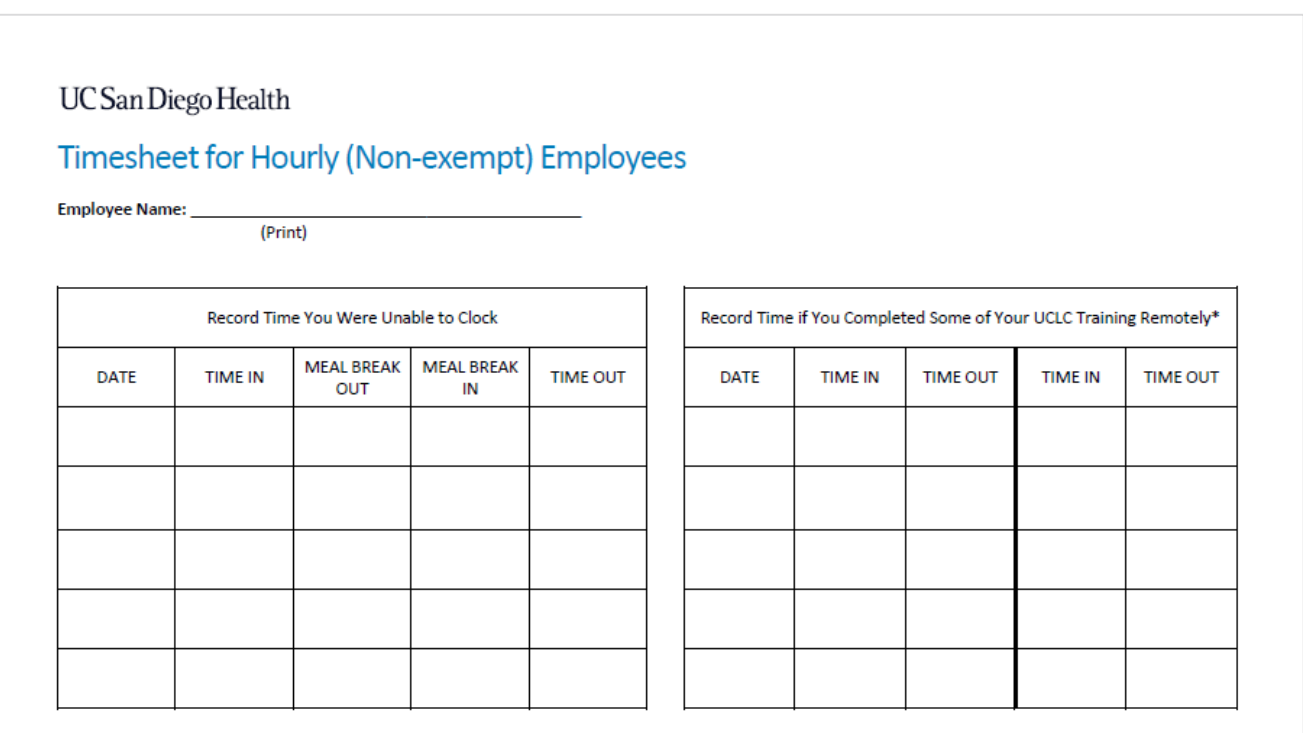

\*If applicable. Department leadership are able to validate your time logged in the UC Learning Center.

By signing below, I hereby attest that the time recorded on this timesheet is true and accurate to the best of my knowledge. After signing, provide this document to your department leadership or their designee who will add the hours to our timekeeping system, Ecotime.

Employee Name (Signature)

**Health Timekeeping Services (HTS)** 

 $\mathbf{1}$ 

## How to Log Into Ecotime

To log in navigate to <https://tpsweb.ucsd.edu/>or click on the Time and Attendance icon on a UC San Diego Health computer desktop:

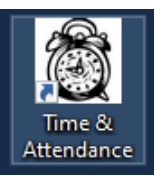

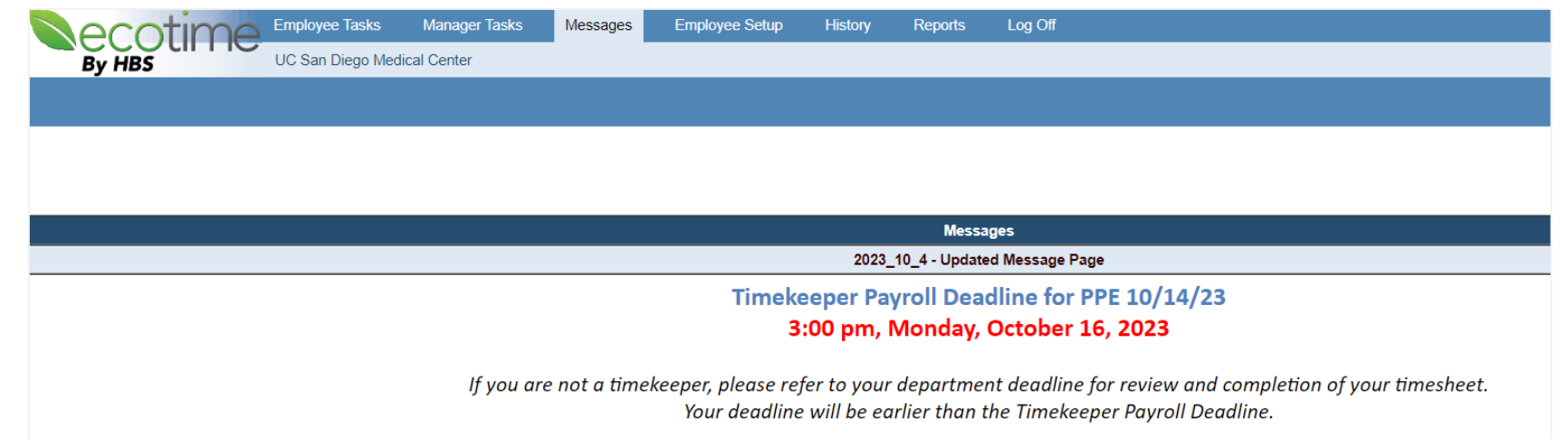

#### **Future Payroll Deadlines**

To ensure accruate and timely employee pay, please plan to review, update, and approve timesheets no later than the Payroll Close Deadline for Timekeepers.

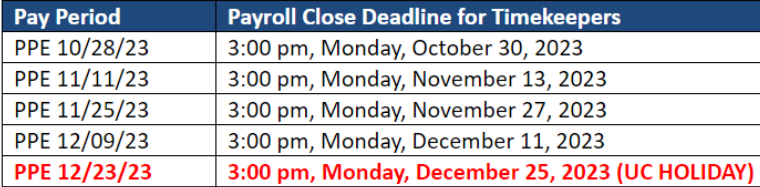

#### **Important Reminders**

Critical Timekeeper Action Required for Pay Period Ending 12/23/23

- . Due to the Winter and New Year holidays, the UCPath Center has significantly compressed the payroll processing timeline
- $\sim$  As seember to material and decomposition of the seal component construction funds and  $\sim$  and  $\sim$

### How to View Your Timesheet & Default Schedule

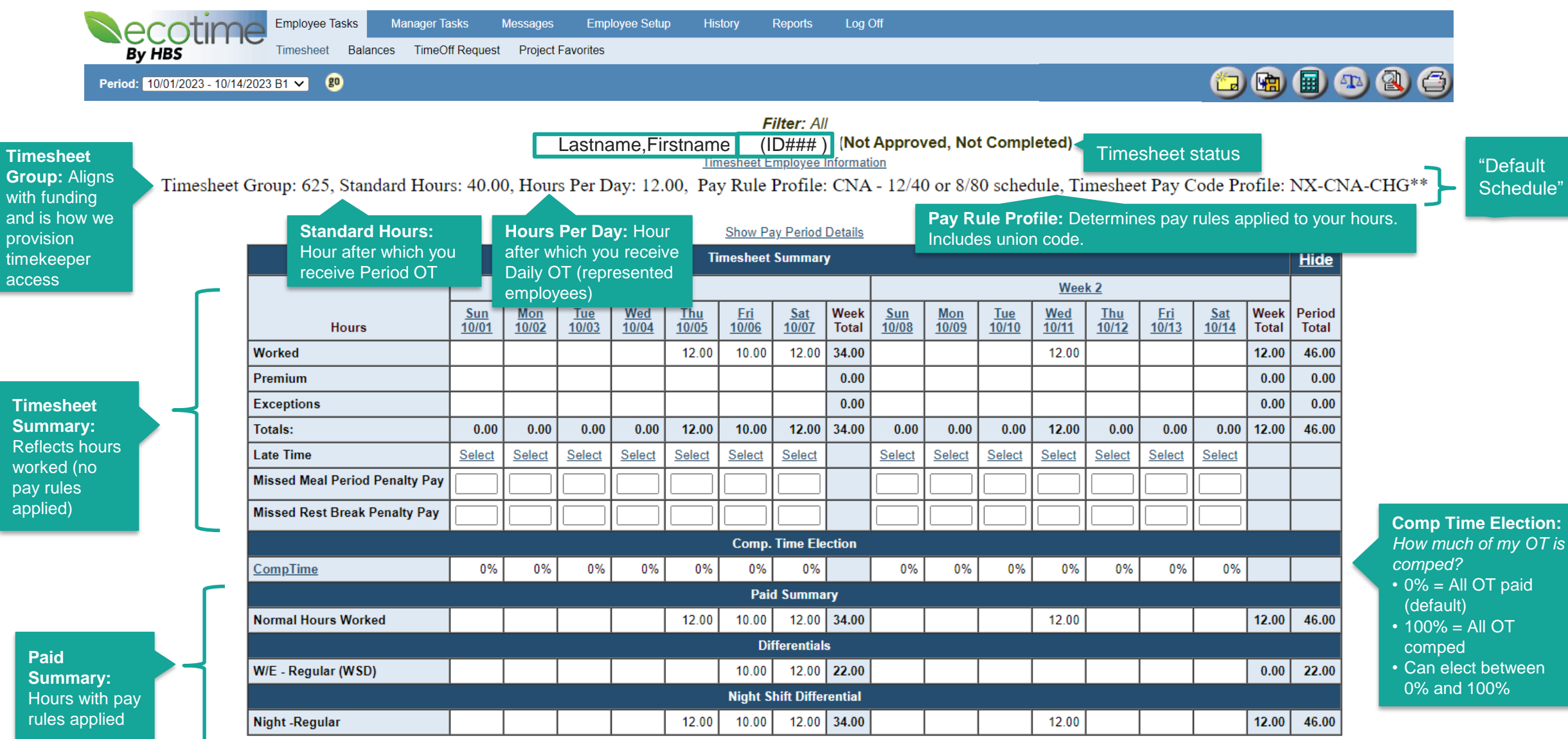

## Required Training on UC Learning Center

All new UC San Diego Health employees are required to complete the HTS *Timekeeping and Pay Training for UC San Diego Health Employees* on the UC Learning Center. **We encourage you to prioritize completing this course when you have access to the UC Learning Center.**

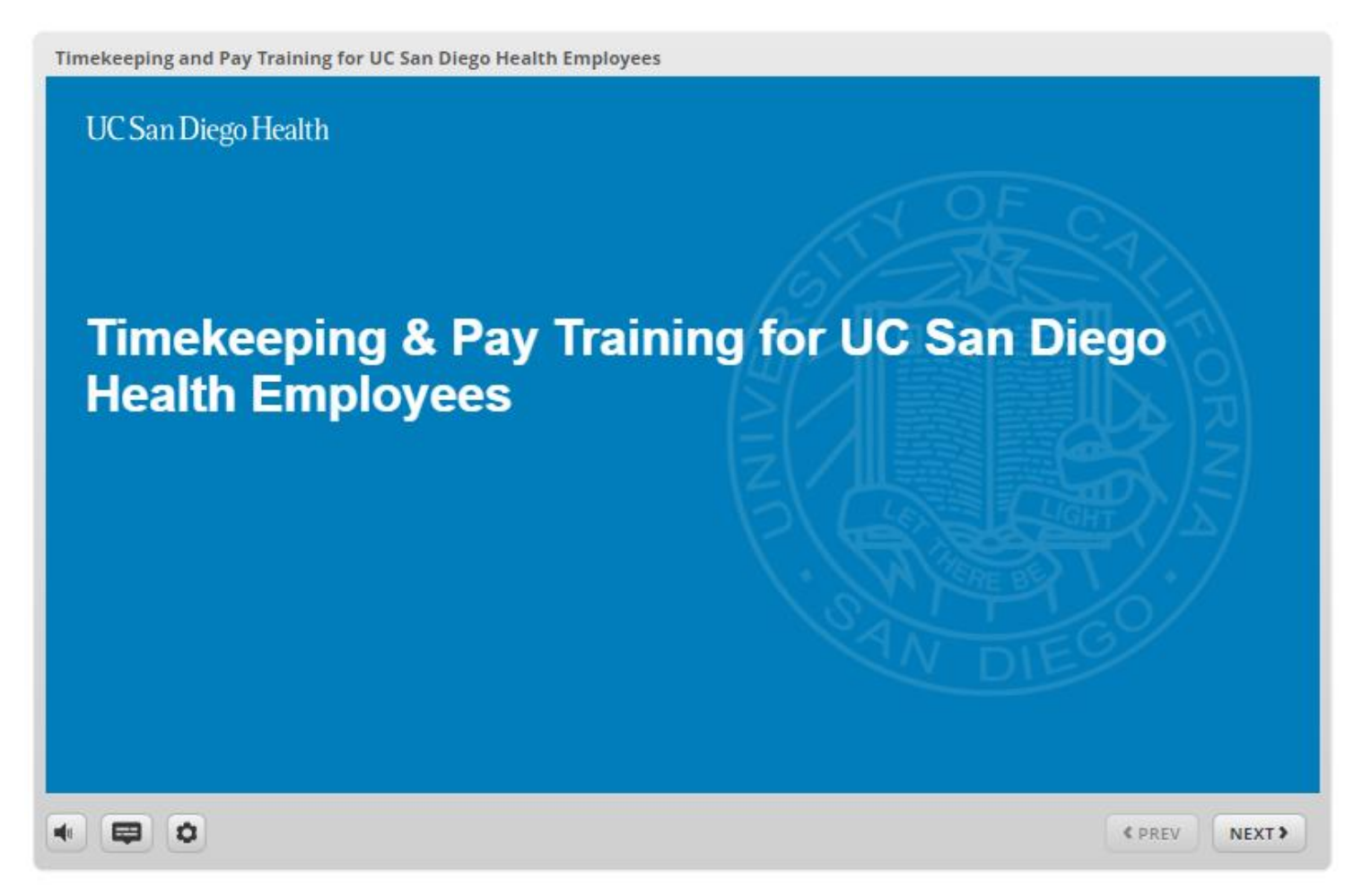

### What's Changing and What Does it Mean for You?

New central timekeeping team: **Health Timekeeping Services (HTS)**

• Submit timekeeping questions and requests on the HTS Portal

### 2

1

New way to clock in and out: **Non-exempt employees use an on-site phone to clock**

• Non-exempt employees clock in and out using an on-site phone

### 3

New timekeeping system: **Ecotime**

- **Action Items for 1/1 – 1/6:**
	- ❑ Complete "Timekeeping and Pay Training" on the UC Learning Center
	- ❑ Review your default schedule in Ecotime
	- ❑ Request comp time election update on the HTS Portal, if desired
	- ❑ Review your timesheet to ensure all time is reflected

### **UC San Diego Health**

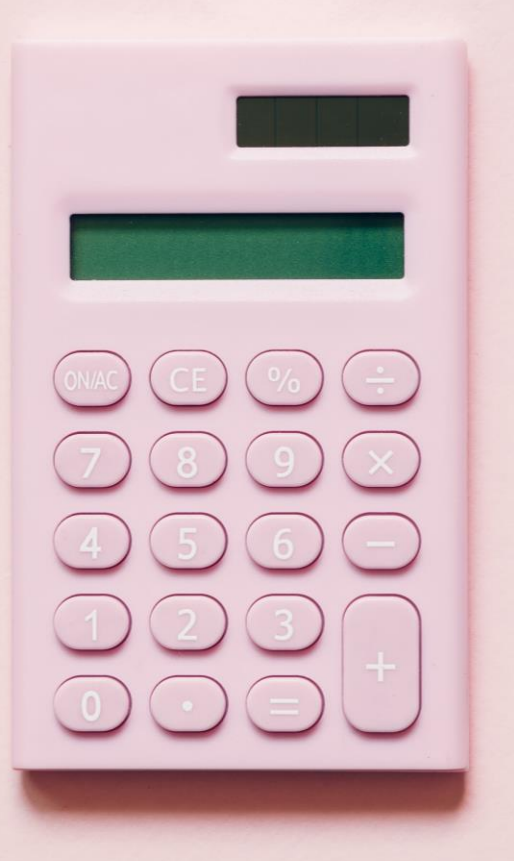

# **Pay Overview**

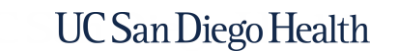

## What's Changing?

No on-site payroll processing: **Payroll processing takes longer and paper paychecks are mailed to employees' homes**

2

1

Payroll processing takes longer: **Pay day is the second Wednesday after the pay period end date**

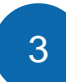

New paycheck: **UCPath paychecks look different from your current paycheck**

## UCPath Center and UCPath Online

### **UCPath Center**

- Located in Riverside, CA
- Generates pay for the entire UC system
- Paper paychecks are cut in a facility in Arizona and mailed to your home address

### **UCPath Online (Self-Service)**

https://ucpath.universityofcalifornia.edu

• Contact the UCPath Center by opening a case (use the Ask UCPath button) on [UCPath online](https://ucpath.universityofcalifornia.edu/) or by calling **(855) 982-7284**

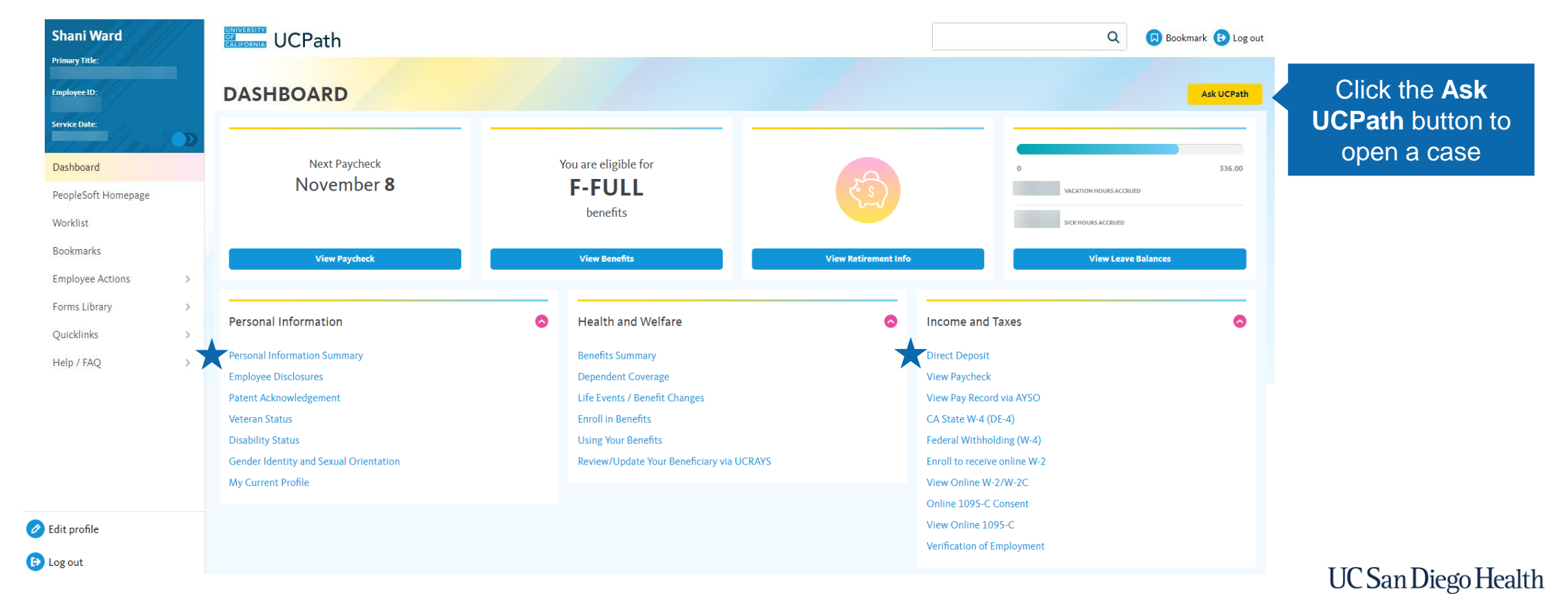

## Signing Up for Direct Deposit

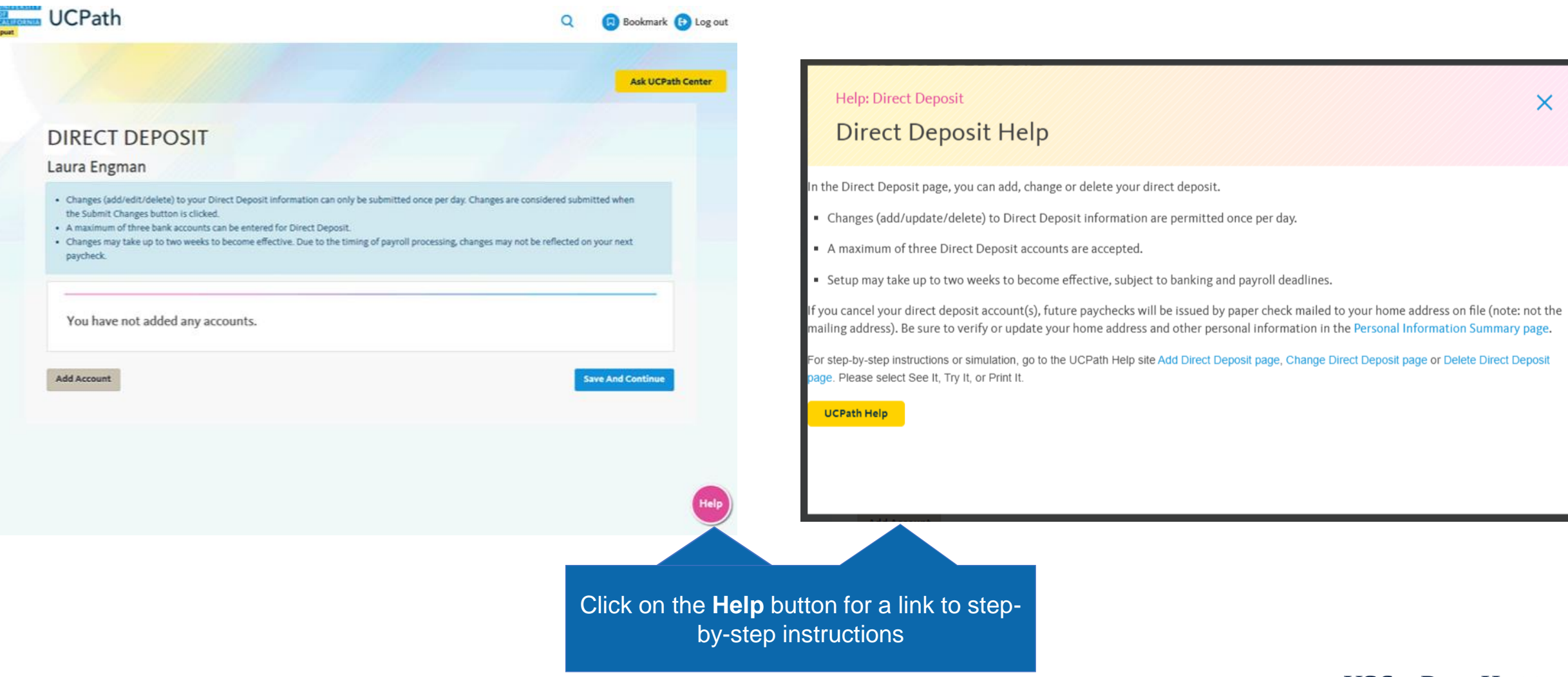

### View & Update Your Address

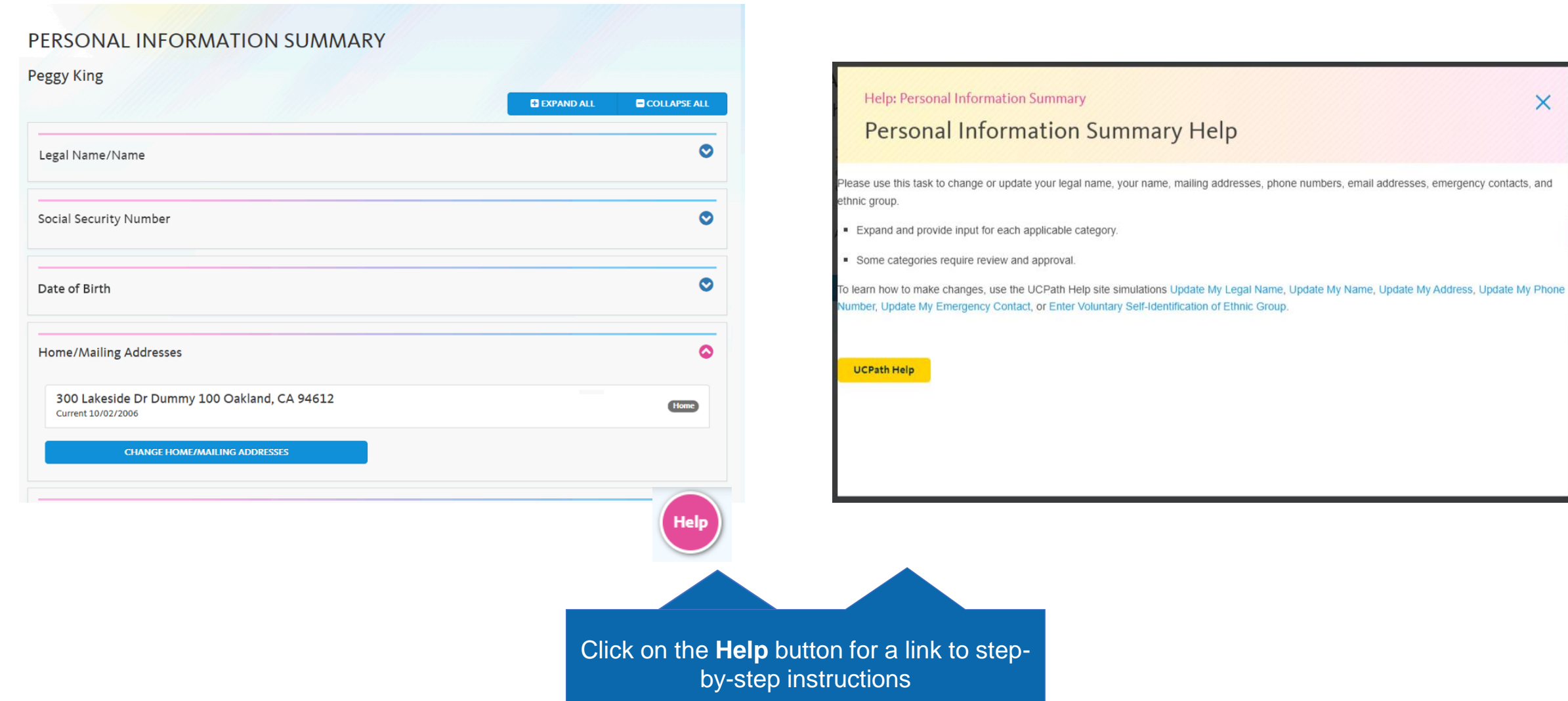

**UC** San Diego Health

 $\times$ 

## Your First Pay Period

### **January**

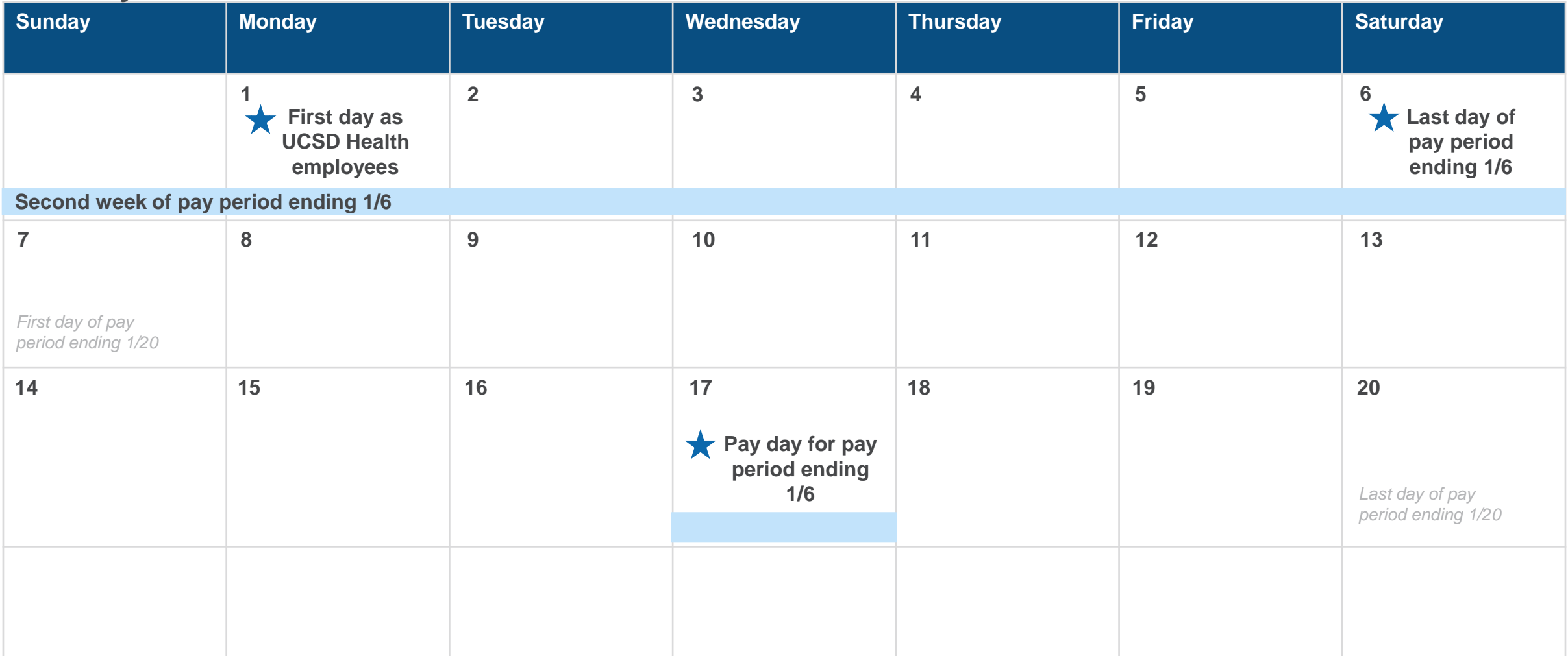

**Note:** If you are an employee with a 12/11 start date, your first pay period will be pay period ending 12/23 and your first pay day will be 1/3.

## Comparing Your Timesheet to Your Paycheck

**Ecotime pay codes** and hours from your Ecotime Paid Summary are translated into **UCPath earn codes** and submitted to UCPath via the time file. **It is expected that the descriptions of the codes on the paycheck won't match your timesheet.**

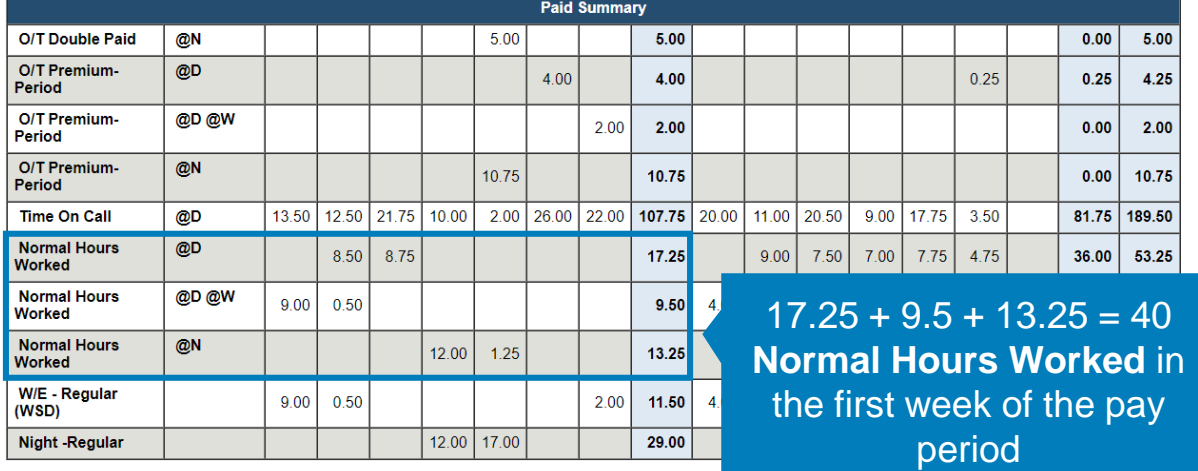

### Ecotime Pay Codes **Ecotime Pay Codes Ecotime Pay Codes UCPath Earn Codes**

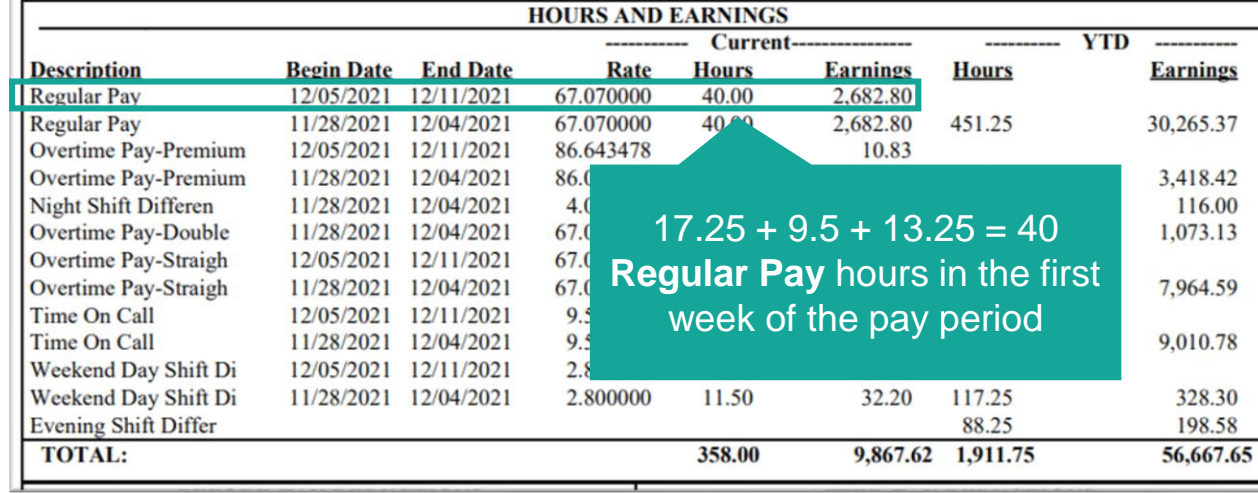

## What's Changing and What Does it Mean for You?

No on-site payroll processing: **Paper paychecks are mailed to employees' homes**

- Paper paychecks will be received in the mail after pay day
- Your first paycheck will be a paper paycheck
- **Action Items for 1/1 – 1/6:**
	- ❑ Sign up for direct deposit on UCPath online
	- ❑ Check that your address is correct in UCPath online

Payroll processing takes longer: **Pay day is the second Wednesday after the pay period end date**

- Determine if this impacts your automatic bill payments, etc.
- Off-cycle payments will take  $3 5$  business days to process

3

2

1

New paycheck: **UCPath Center paychecks look different your current paycheck**

- **Action Item for 1/17:**
	- ❑ Log into UCPath online and review your earnings statement

UC San Diego Health

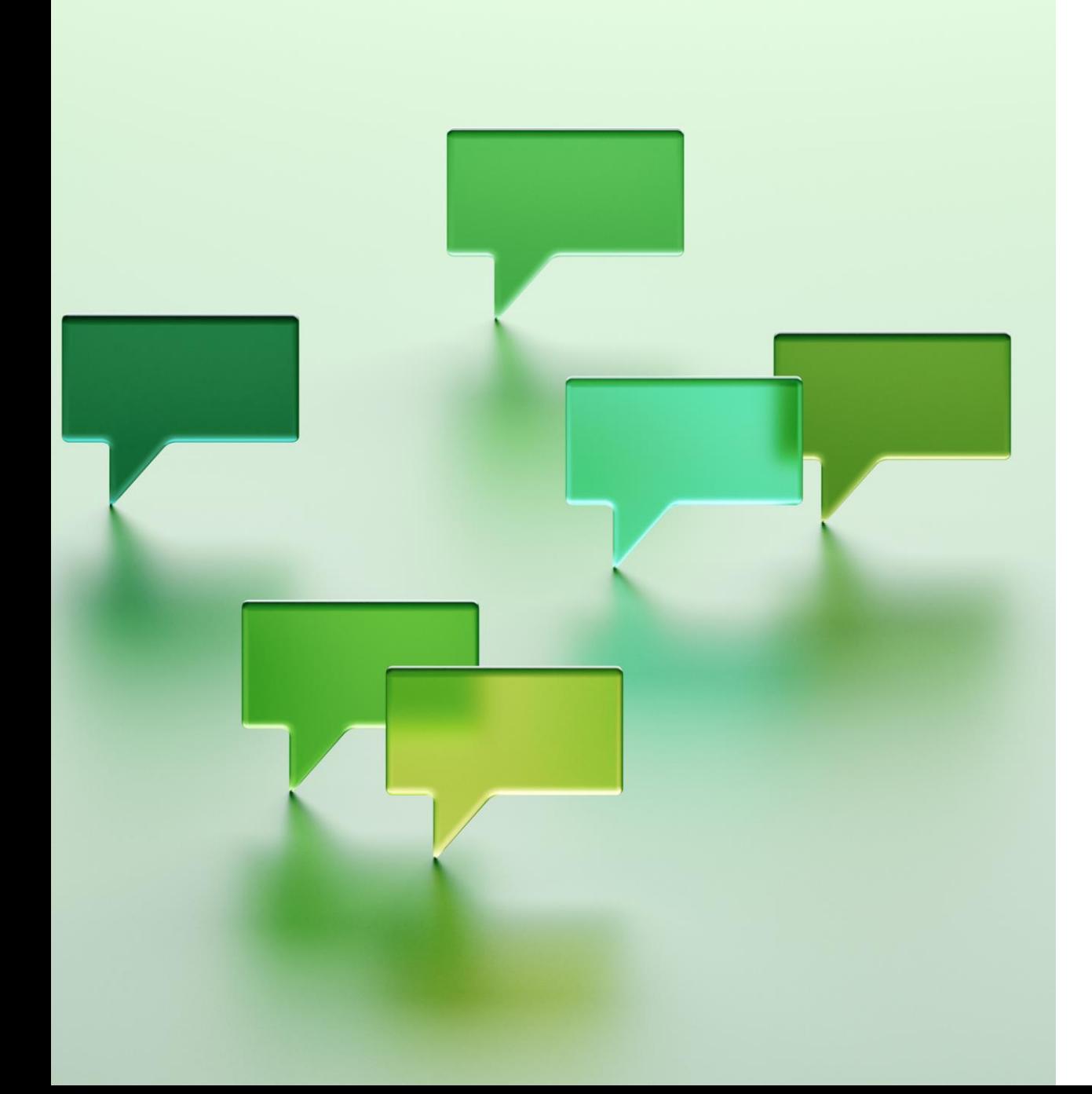

# **How to Get Help**

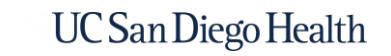

## Timekeeping, Human Resources, & Payroll Landscape

### **Timekeeping**

Health Timekeeping Services (HTS) is responsible for UC San Diego Health's timekeeping system, **Ecotime.**

Contact HTS by submitting a Request Form on the [HTS Portal](https://uchealth.service-now.com/hts?id=hts_index) (hts.ucs.edu)

### **Human Resources**

Health HR is responsible for the personal and job information that is maintained in **UCPath**, the UC system's shared HR and payroll system.

Contact Heath HR by opening a case on the [Health HR Portal](https://uchealth.service-now.com/hrportal?spa=1) (hhr.ucsd.edu) or by calling 619-543-3200.

### **Payroll**

The UCPath Center (UCPC) is responsible for using data from each UC location's timekeeping system and UCPath to generate pay for all UC employees.

Contact the UCPath Center by opening a case on [UCPath online](https://ucpath.universityofcalifornia.edu/) (ucpath.universityofcalifornia.edu) or by calling (855) 982-7284.

See the appendix for more information on the UC San Diego Health Payroll Process and how each of the above organizations is involved.

### **UC San Diego Health**

## Timekeeping and Pay Support

Our [Timekeeping and Pay Support](https://uchealth.service-now.com/hts?id=kb_article&sys_id=185ee3b787dd31903ed27448dabb35ac) knowledge base article shows who to reach out to for timekeeping and pay issues.

### UC San Diego Health Timekeeping & Pay Support

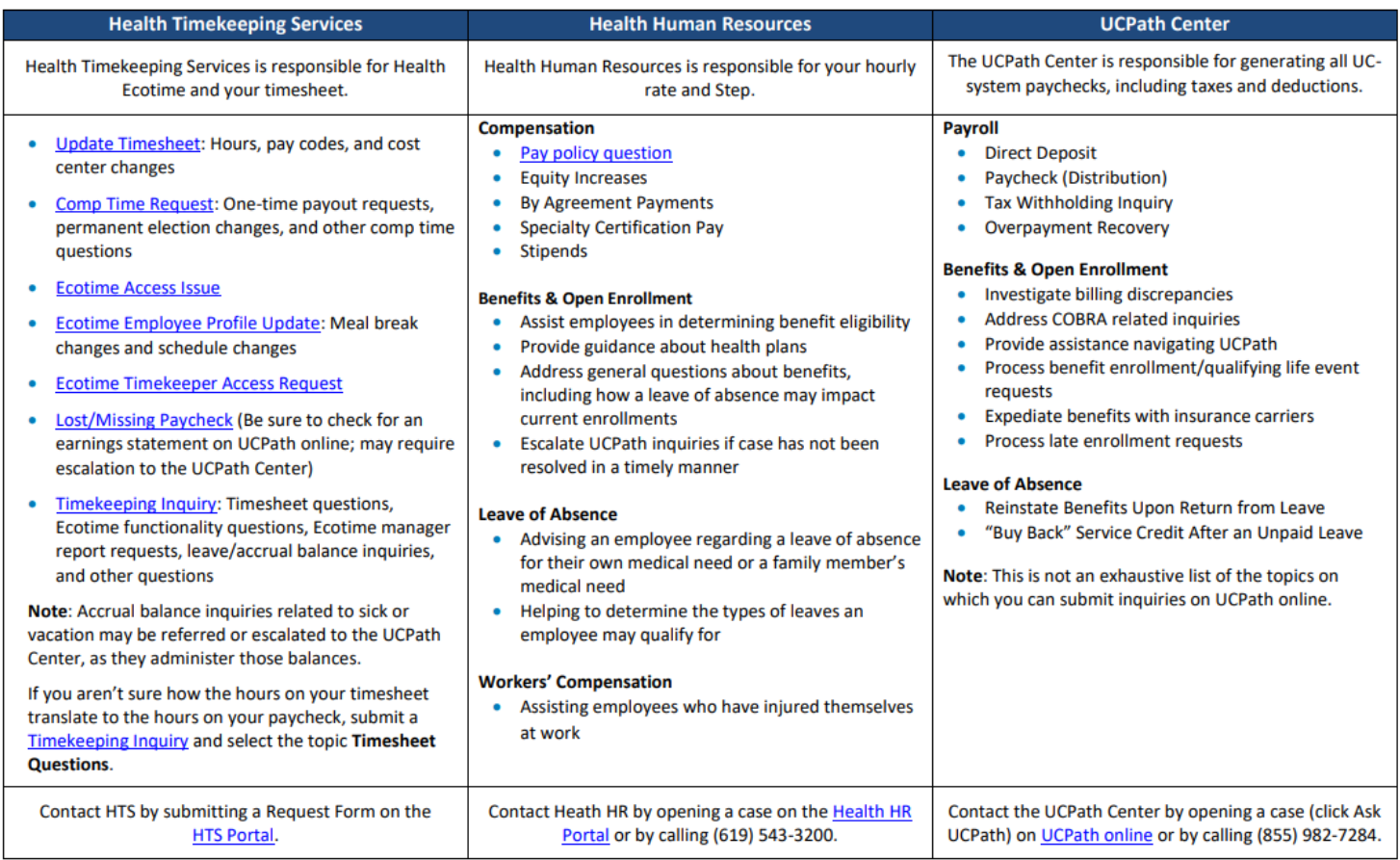

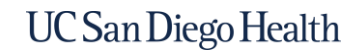

### Day 1 Reference for Timekeeping & Pay (Access on your first day as a UCSD Health Employee)

### **RESOURCES**

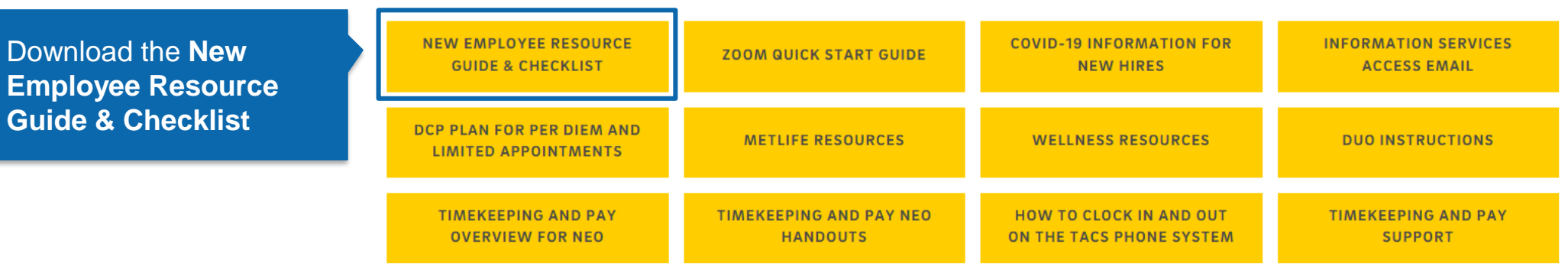

#### TIMEKEEPING/REPORTING: EcoTime

Health Timekeeping Services (HTS) assigns a mandatory online training course to new employees in the UC Learning Center. In addition to completing Timekeeping and Pay Training for UC San Diego Health Employees on the UC Learning Center, please review the Timekeeping and Pay Guide for New Employees for answers to common new employee questions and links to timekeeping and pay resources.

#### "Health" Employees

View timesheet, time off requests, and accruals: https://tpsweb.ucsd.edu

Review the **Timekeeping & Pay Guide for New Employees** (digital resource with links)

## HTS Timekeeping & Pay Guide for New Employees

You can find the [Timekeeping and Pay Guide for New Employees](https://uchealth.service-now.com/hts?id=kb_article&sys_id=b6ef47bb9723a990558bb7f11153afa9) in the [HTS Knowledge Base](https://uchealth.service-now.com/hts?id=hts_kb_view) (in the **Ecotime Training for Employees**  section).

#### Timekeeping and Pay Guide for New Employees

▲ Authored by Shani Ward • ■ 5m ago • © 97 Views • ☆☆☆☆☆

#### Overview

Welcome to UC San Diego Health!

HTS is the department that administers the Ecotime timekeeping system, manages the HTS Portal, and provides timekeeping training and resources to employees, timekeepers, supervisors, and managers.

HTS has created this knowledge article to help new employees understand timekeeping and pay at UC San Diego Health. You can download and print this knowledge article by clicking this link: Timekeeping and Pay Guide for New **Employees PDF.** 

First, don't forget to complete the UC Learning Center course that has been assigned to you as part of your onboarding: Timekeeping and Pay Training for UC San Diego Health Employees. You may also download a PDF of the training course slides to save or print for your reference.

Second, please take some time to review the information provided on each of the topics below.

Note: If you are a manager looking for resources to help you onboard a new employee, please review our Timekeeping and Pay Onboarding Resource for Managers.

Timekeeping and Pay Topics for New Employees

#### **Payroll Calendar**

The bi-weekly payroll calendar is available on the HTS Pulse site. The calendar includes pay dates, pay period end dates, holidays, vacation and sick leave accrual dates, deduction holidays, and service credit accrual dates. Here is a direct link to the 2023 UCPath Bi-weekly Payroll Calendar.

#### Timekeeping and Pay Onboarding Resource for Managers

▲ Authored by Shani Ward • 前 3mo ago • ◎ 15 Views • ☆ ☆ ☆ ☆ ☆

#### Overview

The following is a series of recommended steps and resources that timekeepers and managers can use when onboarding their new employees.

Even though UC San Diego Health Medical Center employees use Ecotime for timekeeping, each department has their own timekeeping processes and deadlines. This onboarding checklist is meant provide timekeepers and managers with list of topics and resources that will apply to most employees.

You can download and print this knowledge article by clicking this link: Timekeeping and Pay Onboarding Resource for Managers PDF.

#### **Onboarding Checklist and Resources**

1. Remind the employee to complete their required Timekeeping and Pay Training for UC San Diego Health Employees as part of onboarding

- Don't forget to complete the UC Learning Center course that has been assigned to you as part of your onboarding: Timekeeping and Pay Training for UC San Diego Health Employees.
- . You may also download a PDF of the training course slides to save or print for your reference.

2. Review the payroll calendar

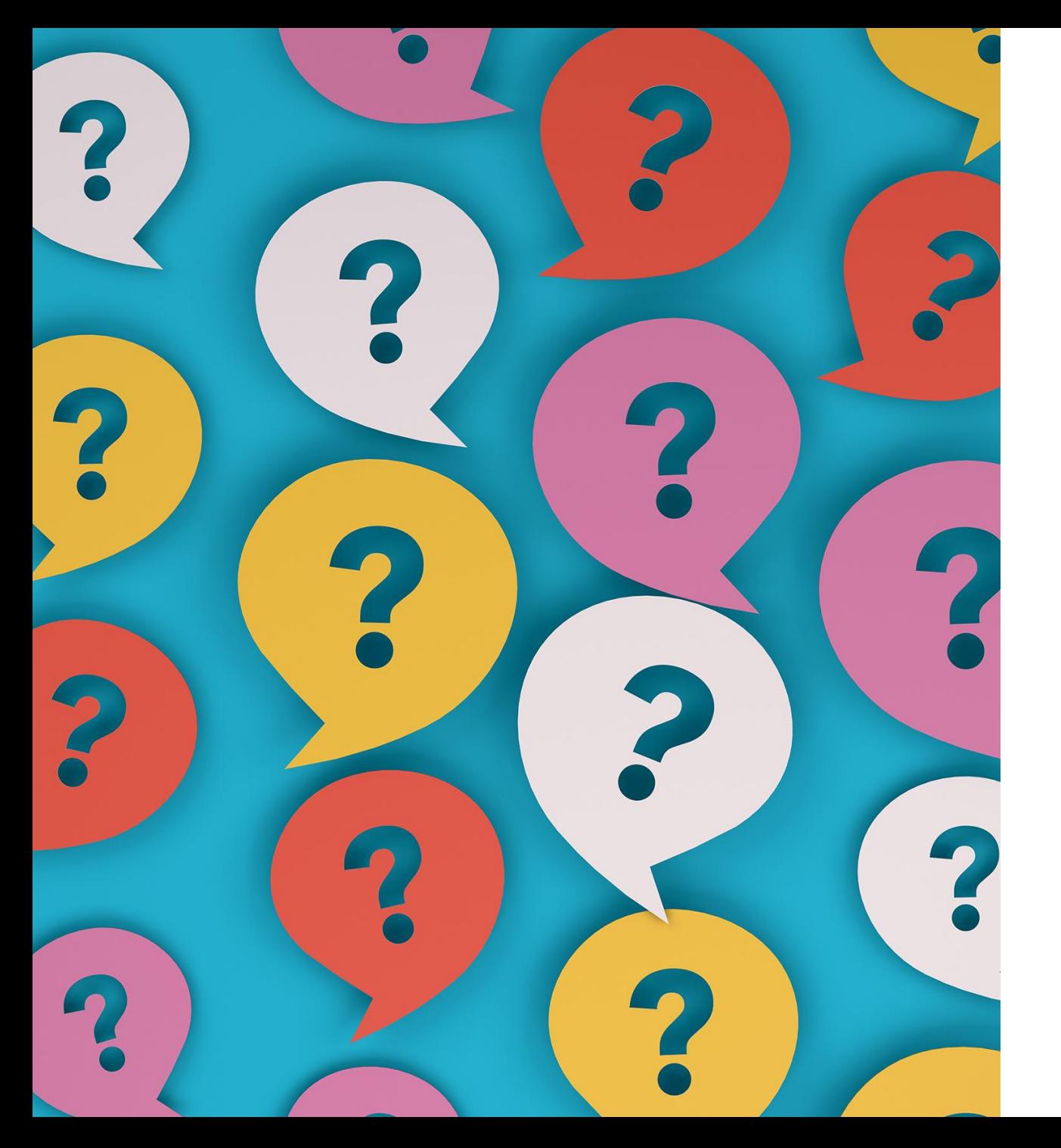

# **Questions?**

or comments, concerns, clarifications?

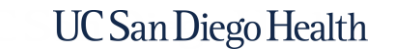

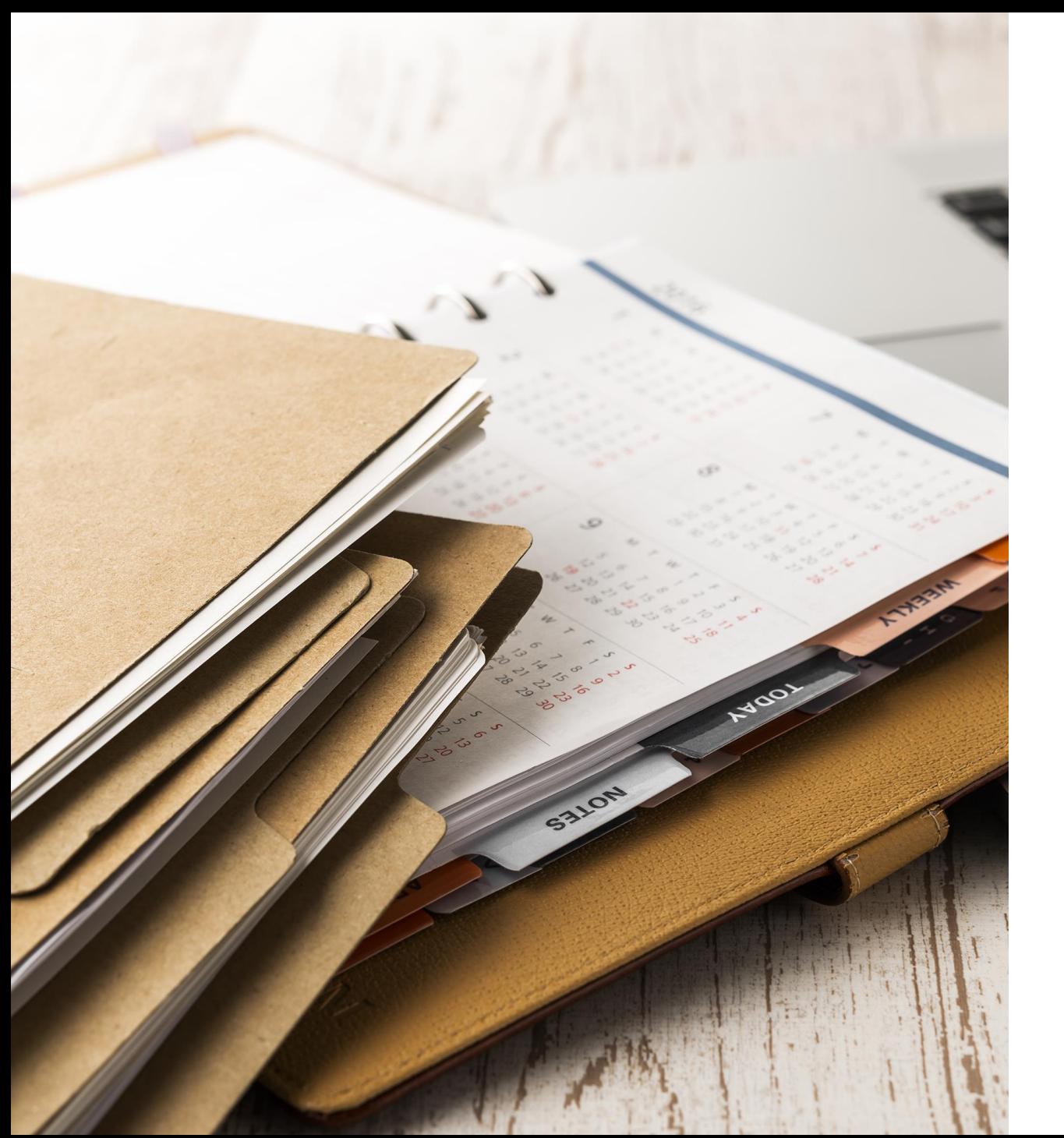

# **Appendix**

Detailed Timekeeping and Pay Information

## How to Clock In & Out on the TACS Phone System

### *For East Campus Employees*

Dial **286** on a UC San Diego Health phone 1

Enter your **Employee ID** number followed by the **#** key

2

• Wait for voice prompt for the next step

Enter the applicable **Clock Code** 3

• Wait for voice prompt for the next step

Enter the applicable **Department Number**

4

- **Note:** Department number in this case refers to a timesheet group / cost center.
- **If you aren't floating to another department, press \***
- Wait for voice prompt for the next step

Enter your **Job Class Number**

5

- **Note:** Job class number refers to a UCPath job code.
- **If you aren't clocking into a second job, press \***
- Wait for confirmation your transaction was recorded before hanging up the phone

Depending on the clock code you enter, you may be prompted for a department number and/or a job class number (less common).

**Employee ID Number:** *For employees who work float shifts only.* **Cost Centers You May Float To:**

*For employees with more than one job only.* **Job Class Numbers (Job Codes):**

## Clock Codes for the TACS Phone System

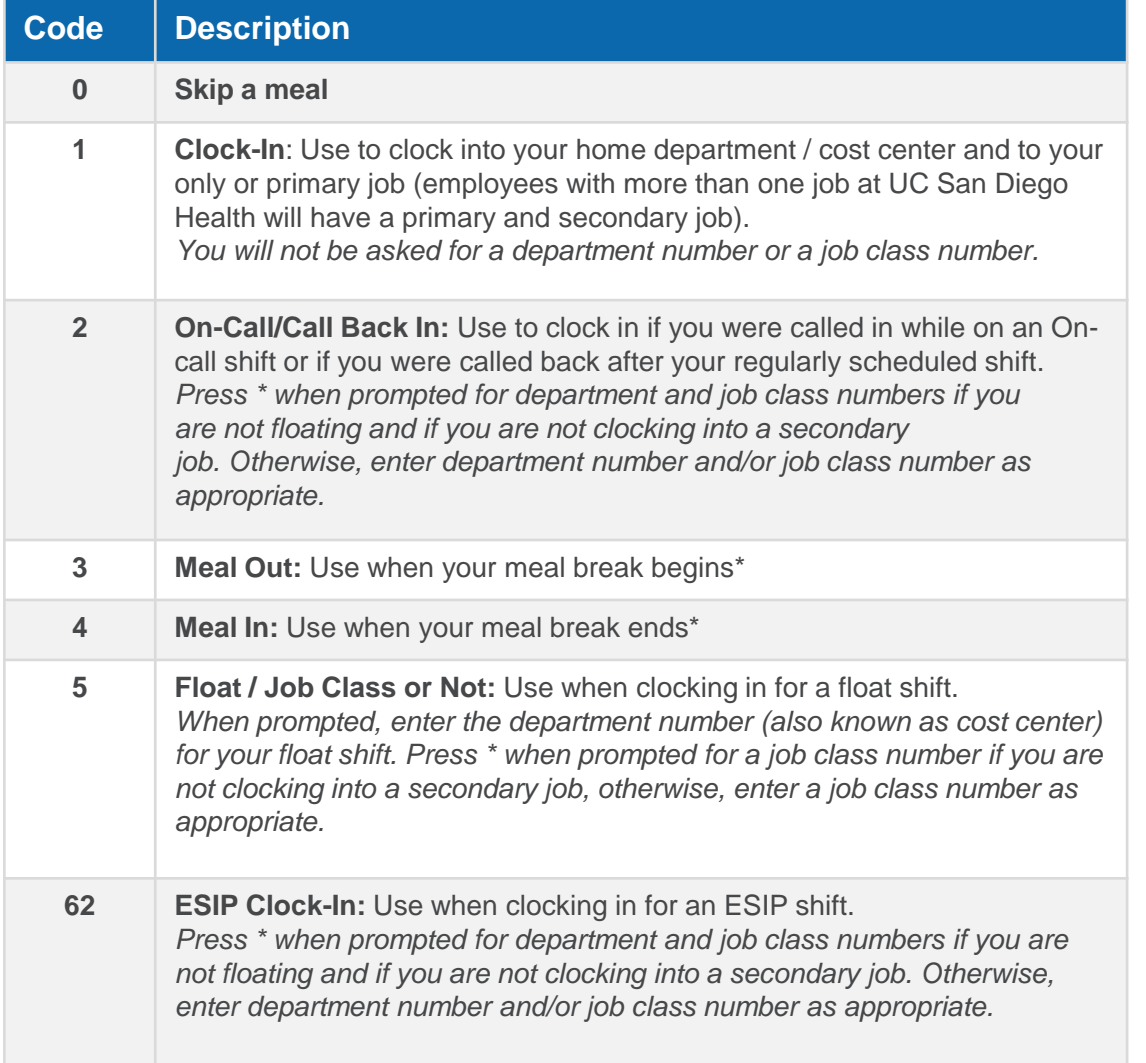

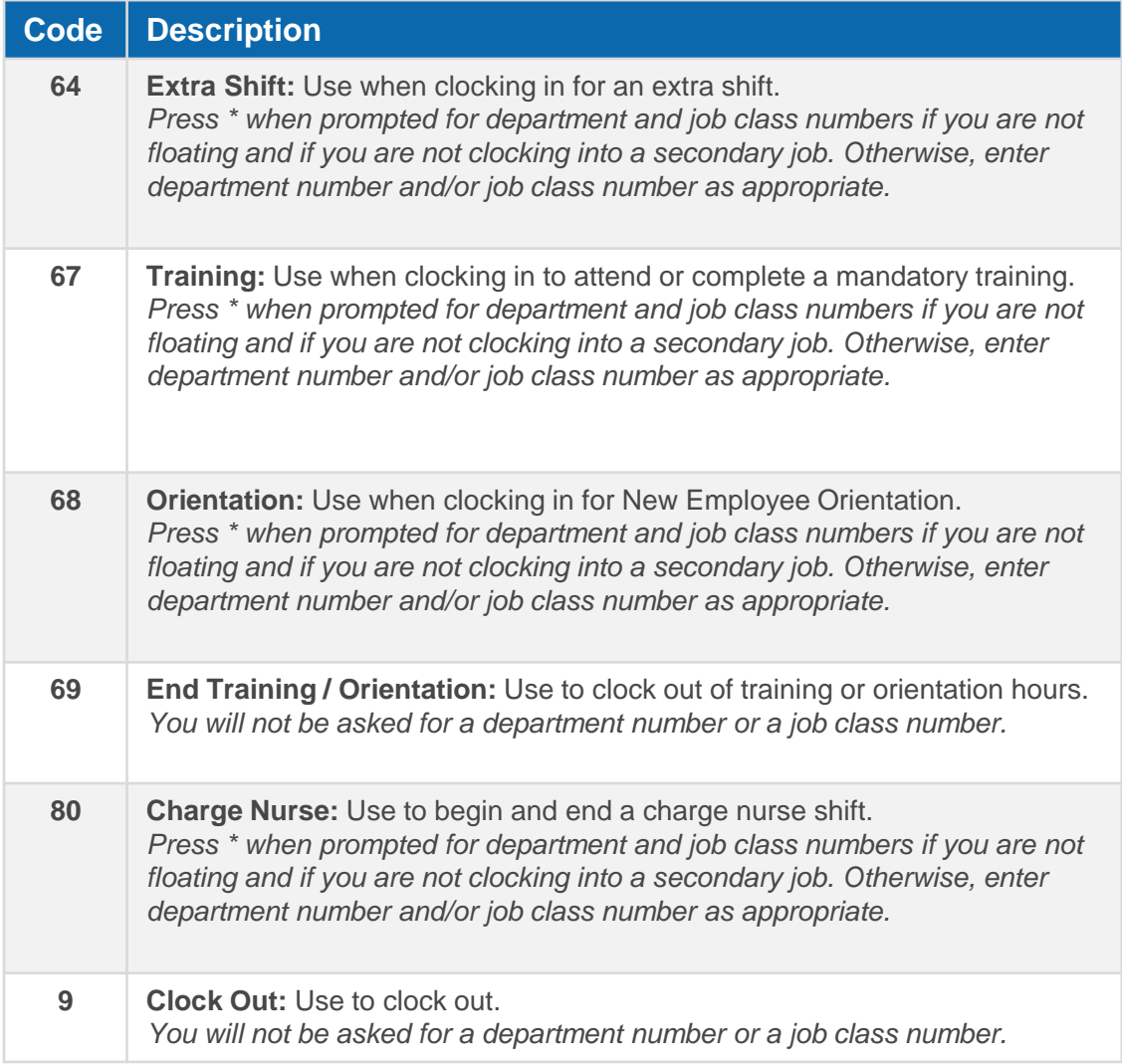

31 **\*Note:** Department approaches for recording meal breaks vary. Some departments require non-exempt employees to clock in and out while others use Ecotime's automatic deduction of 30 or 60 minutes in the first six hours of a shift. If you are unsure how your department would like you to record your meal break, reach out to your manager or timekeeper.

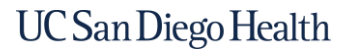

## How to Clock In & Out for a Float Shift

### *For East Campus Employees*

### **How to Clock In for a Float Shift**

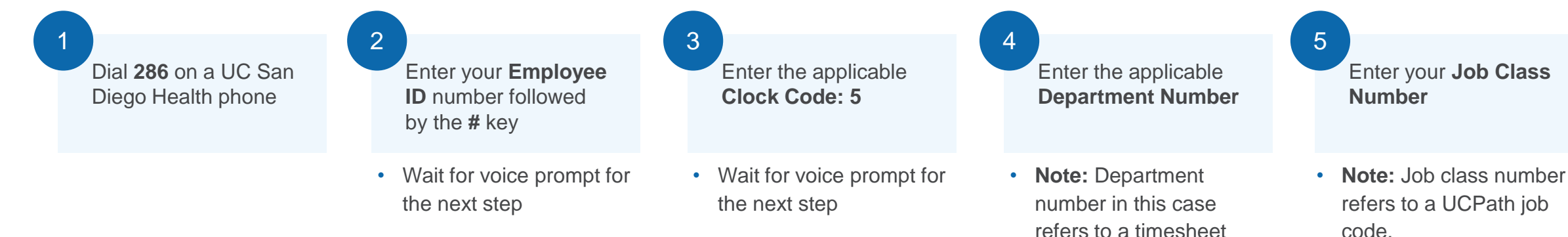

group / cost center. • Wait for voice prompt for

the next step

### **How to Clock Out for a Float Shift**

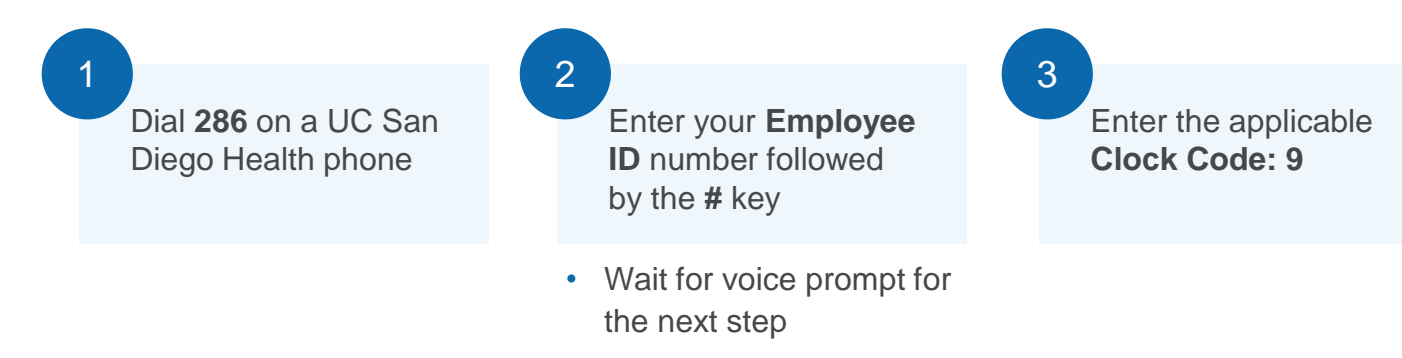

### **press \*** • Wait for confirmation your transaction was recorded before hanging up the phone

• **If you aren't clocking into a second job,** 

### Non-Exempt Employee Meal Breaks

**Department approaches for recording meal breaks vary**. Some departments require non-exempt employees to clock in and out while others use Ecotime's automation (appendix). If you are unsure how your department would like you to record your meal break, reach out to your manager or timekeeper.

### **Ecotime's Default**

Ecotime will automatically subtract 30 minutes from the first 6 hours of a shift *unless* an employee clocks in and out for lunch using the meal break clock codes within the first 6 hours of a shift.

If an employee clocks in and out for a meal break within the first 6 hours of a shift, those clock times will override the default subtraction of 30 minutes.

### **Frequently Asked Questions**

- **What if I don't clock in and out for my meal break in the first six hours?** If you clock out for a meal break after six hours, Ecotime will still subtract 30 minutes for your meal break from the first six hours. Your timekeeper will have to manually update your timesheet.
- **What if my manager and I don't want any meal break time to automatically deduct from my shift?** Your timekeeper or manager can submit an Ecotime Employee Profile Update [to HTS and we will disable the automatic subtractio](https://uchealth.service-now.com/hts?id=sc_cat_item&sys_id=64e4f85fdb303414c05401a3ca96198b)n.
- **What if my manager and I want a different amount of time to automatically deduct from my shift for my meal break (e.g., 45 mins, 60 mins, etc.) ?** Your timekeeper or manager can submit an [Ecotime Employee Profile Update](https://uchealth.service-now.com/hts?id=sc_cat_item&sys_id=64e4f85fdb303414c05401a3ca96198b) to HTS and we will update the automatic subtraction.

### How to Request Time Off

**Department practices for time off requests vary**. If you are unsure how your department would like you to request time off, reach out to your manager or timekeeper. These instructions are for employees whose department has instructed them to submit their requests for time off in Ecotime.

**Note**: Your department may use this basic process but require additional steps, such as sending an email or adding a Note to your timesheet.

**Remember:** Ecotime does not generate email notifications for approvers of time off requests.

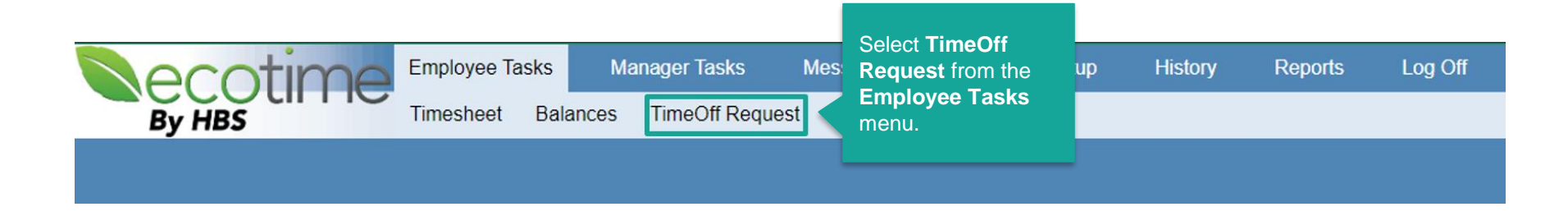

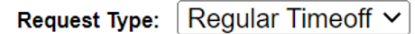

Time Off request can be submitted within 04/07/2022 and 05/07/2023

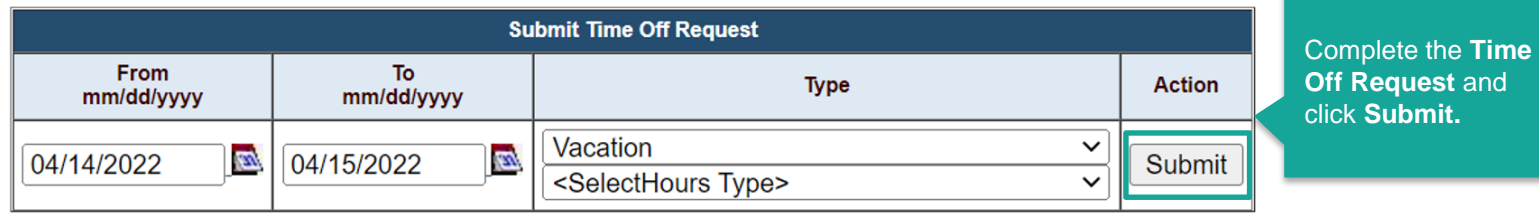

## Pay Process Overview

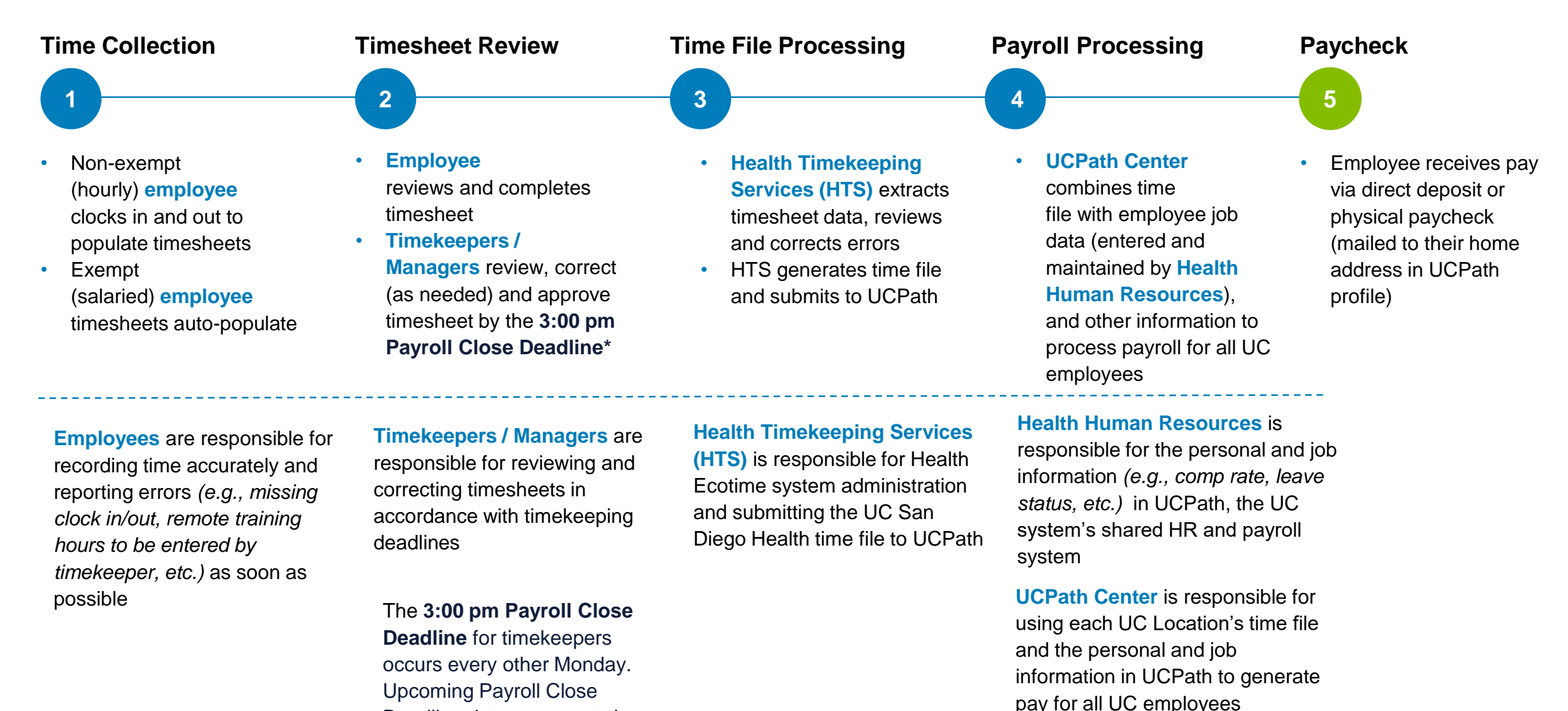

Deadline dates are posted on the Ecotime landing page.

UC San Diego Health

## Overview of the Timekeeping & Payroll Cycle

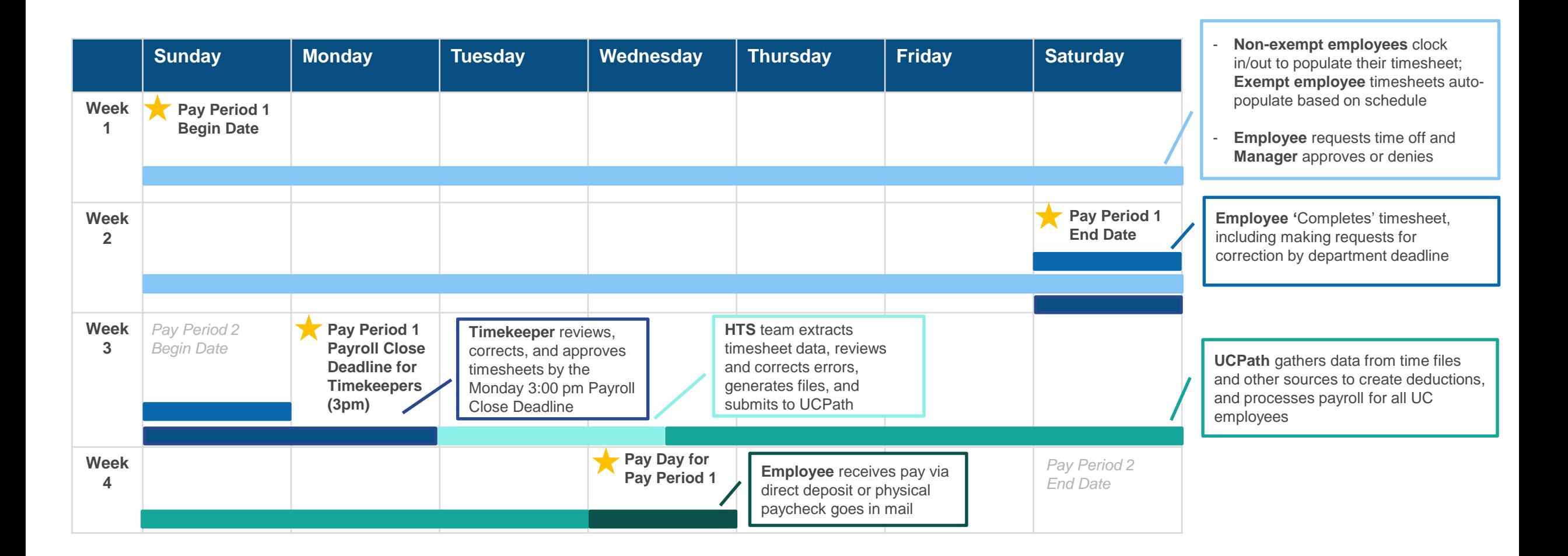

### Earnings Statement Overview

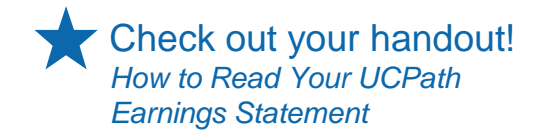

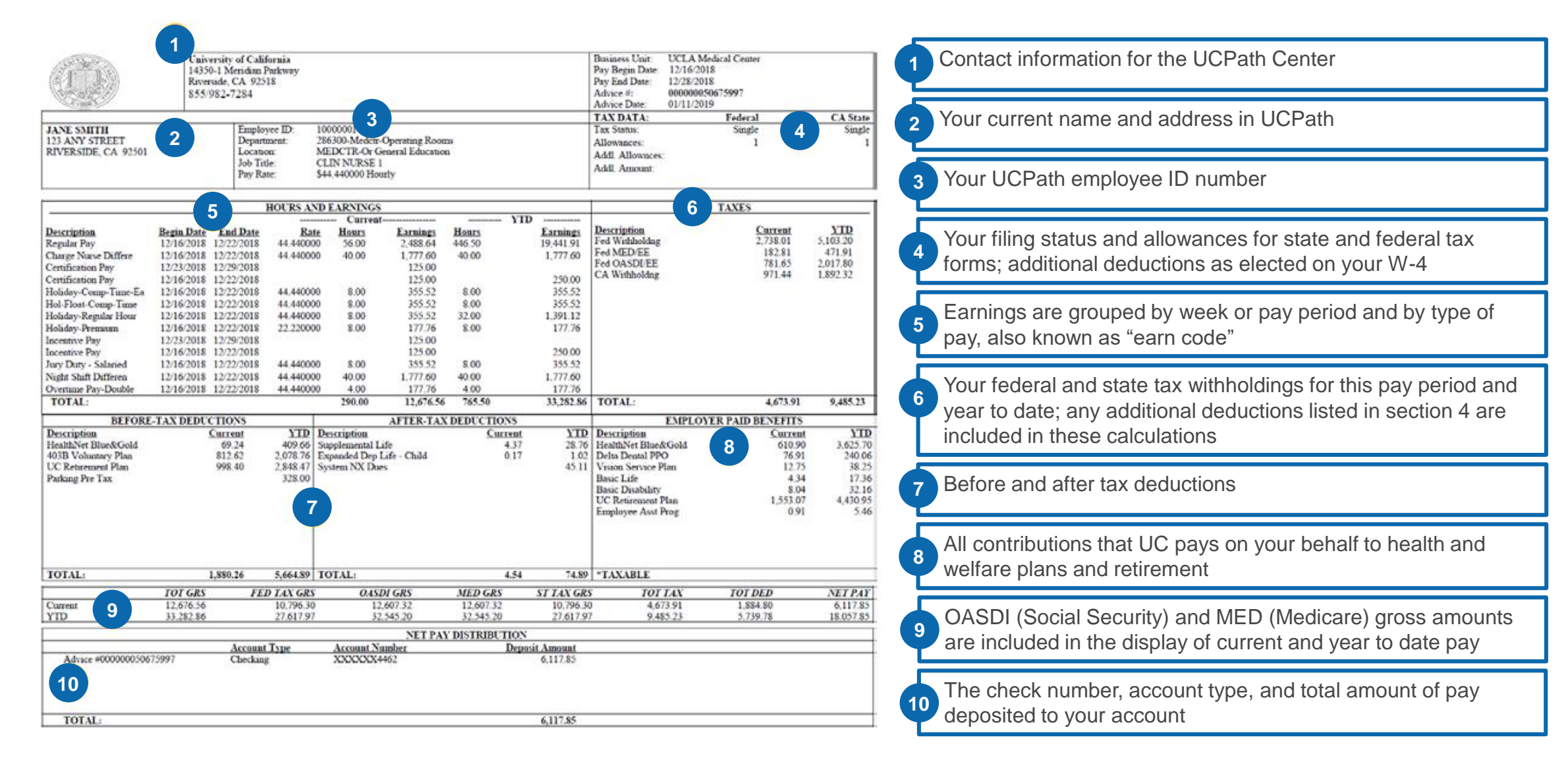